**LEASING** 

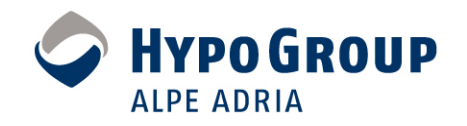

## **Hypo Group Alpe Adria**

#### **Kloniranje Oracle eBS aplikacijskih sustava**

Đuro Dretvi ćHypo Leasing Kroatien d.o.o

**HROUG 2007**

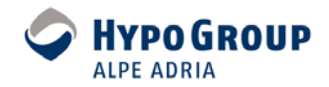

# **Agenda**

- O projektu
- Uvod Što je kloniranje ?
- Metode kloniranja i primjena
- Postupak kloniranja
- Organizacijske preporuke
- Preporuke za datote čni sustav
- Preporuke za završne aktivnosti
- Zaklju čak
- Relevanti izvori

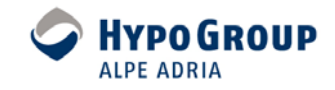

## **Projekt implementacije Oracle eBS u Hypo Alpe Adria Leasing grupi**

- Jedna od najve ćih i najozbiljnijih implementacija u Europi
- Sustav je implementiran od strane Oracle Europa (Engleska, Hrvatska, Slovenija, Austrija, Bugarska, BiH, Slovačka, Češka, Mađarska, Indija)
- Najve ća uspješna tranzicija podataka iz legacy sustava u Oracle eBS u regiji
- Sustav je u produkciji <sup>u</sup> Hrvatskoj, Bugarskoj i Makedoniji
- Faze projekta
	- $\bullet$ Implementacija standardnih aplikacijskih modula, lokalizacija
	- $\bullet$  Razvoj i implementacija Oracle modula za leasing poslovanje te korisni čka prilagodba za specifi čnosti pojedine zemlje
	- Migracija podataka iz starog u novi sustav
	- Optimizacija rada produkcijskog sustava
	- $\bullet$  Rollout na ostale članice Hypo Alpe Adria Leasing grupe (Ukrajina, Slovenija, Srbija, BiH, Crna Gora itd …)

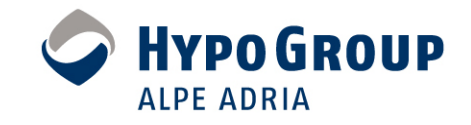

# **Što je kloniranje ?**

#### **Kloniranje - proces kreiranja identi čne kopije (replike) postoje ćeg Oracle aplikacijskog sustava (baznog i aplikacijskog sloja)**

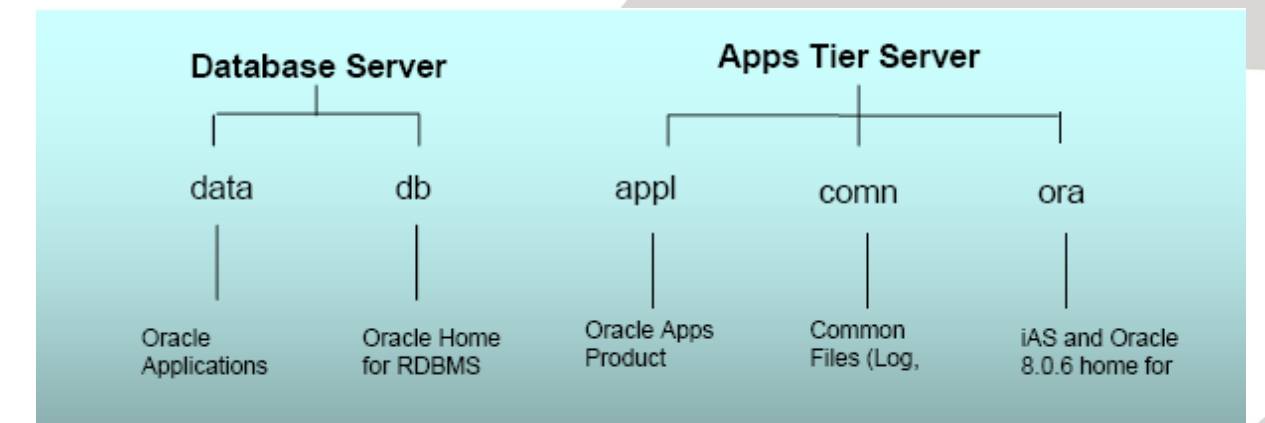

Komponente Oracle aplikacijskog sustava

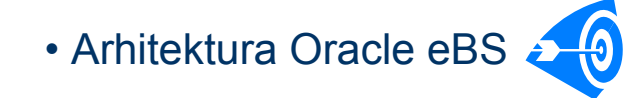

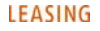

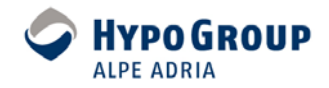

### **Primjena kloniranja**

- **Standardno kloniranje** ٠
- **Sistemske nadogradnje**  Ø
- **Sistemske transformacije** œ
- **Patchiranje i nadogradnje** ۰

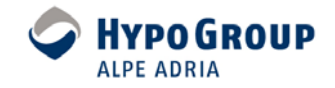

### **Vrste instanci prema namjeni**

**Razvojne instance** –za izradu lokalizacijskog i korisnički prilagođenog koda (Localization & Customization) te realizaciju korisni čkih zahtjeva za aplikacijskim promjenama (Change requests)

**Testne instance** - za funkcionalno testiranje aplikacijskog koda od strane konzultanata, testera i krajnjih korisnika

**Migracijske instance** - za inkrementalni i iterativni proces migracije podataka, te provjere ispravnosti i konzistentnosti migriranih podataka

**Korektivne instance** - koriste se za i izradu datafixa na bazi

**Patch instance –** koriste se za testiranje Oracle standardnih patcheva

**Produkcijske instance** za produkcijski rad u poslovnog sustava

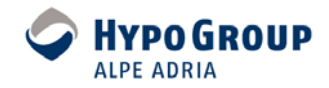

### **Metode kloniranja**

- kloniranje primjenom AD Clone programa (adclone.pl) 毒
- kloniranje Rapid Clonom (adcfgclone.pl) 4
- 豪 automatizirani alati (Oracle Application Management Pack za E-Business Suite, za Enterprise Manager Grid Control 10gR3)
- korisni čki prilago đene metode楽

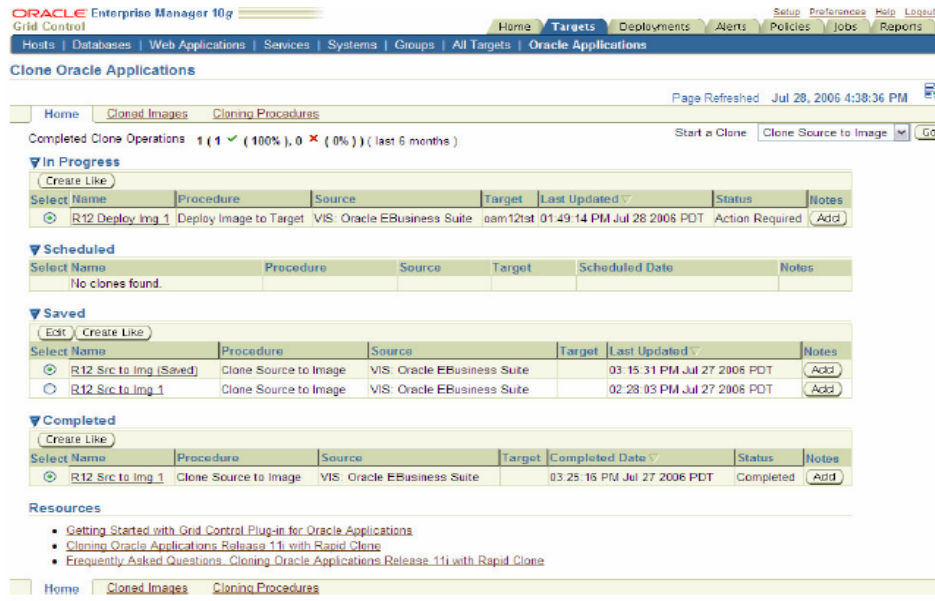

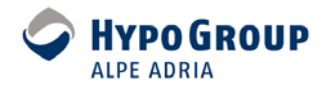

#### **Scenariji kloniranja**

- *a) Single node* izvorni sustav na *single node* odredišni sustav
	- Aplikacijski i bazni sloj su na istom čvoru
- *b) Single node* izvorni sustav na *multi-node* odredišni sustav
	- Izvorni sustav sa aplikacijom i bazom istom čvoru
	- Odredišni aplikacijski i bazni sustav na odvojenim čvorovima
- *c) Multi-node* izvorni sustav na *multi-node* odredišni sustav
	- Izvorni sustav sa baznim na jednom i aplikacijskim slojem na tri čvora
	- Odredišni sustav sa istom konfiguracijom
- *d) Multi-node* izvorni sustav <sup>u</sup> *multi-node* odredišni sustav
	- Izvorni sustav sa bazom na jednom čvoru, aplikacijski sloj na drugom čvoru
	- Odredišni čvor na jednom čvoru, aplikacijski na više čvorova

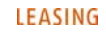

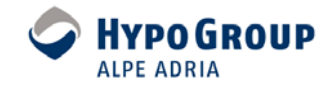

### **Postupak kloniranja**

#### **Faza 1. Ispunjavanje preduvijeta**

1.1 Provjeriti verzije softvera izvornog i odredišnog čvora (Zip 2.3, Perl

5.x, OS utilities – make, ld, cc)

1.2 Primijeniti najzadnje patcheve za AutoConfig Template

1.3 Primijeniti najzadnje Rapid Clone patcheve

#### **Faza 2. Kloniranje izvora na odredište**

2.1 Pokrenuti preclone na baznom sloju

2.2 Pokrenuti preclone na aplikacijskom sloju

2.3 Kopirati datoteke izvornog sustava na odredišni datote čni sustav

2.4 Konfigurirati bazni sloj

2.5 Konfigurirati aplikacijski sloj

#### **Faza 3. Završne aktivnosti**

3.1 Ažurirati profile opcije

3.2 Ažurirati postavke printera

3.3 Ažurirati Workflow konfiguracijske postavke

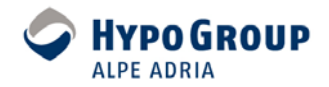

#### **Novosti u verziji 12**

#### Clone Dashboard

■ Monitoring jobova

kloniranja u tvrtci sa

jedne centralne lokacije

- Integracija sa Grid kontrolom
- Procedura kloniranja ⊕
	- Oracle najbolja praksa za kl[oniran](#page-22-0)je
- Šifriranje podataka  $\frac{1}{2}$ 
	- Šifriranje osjetljivih podataka tijekom kloniranja (primjerice financijskih)

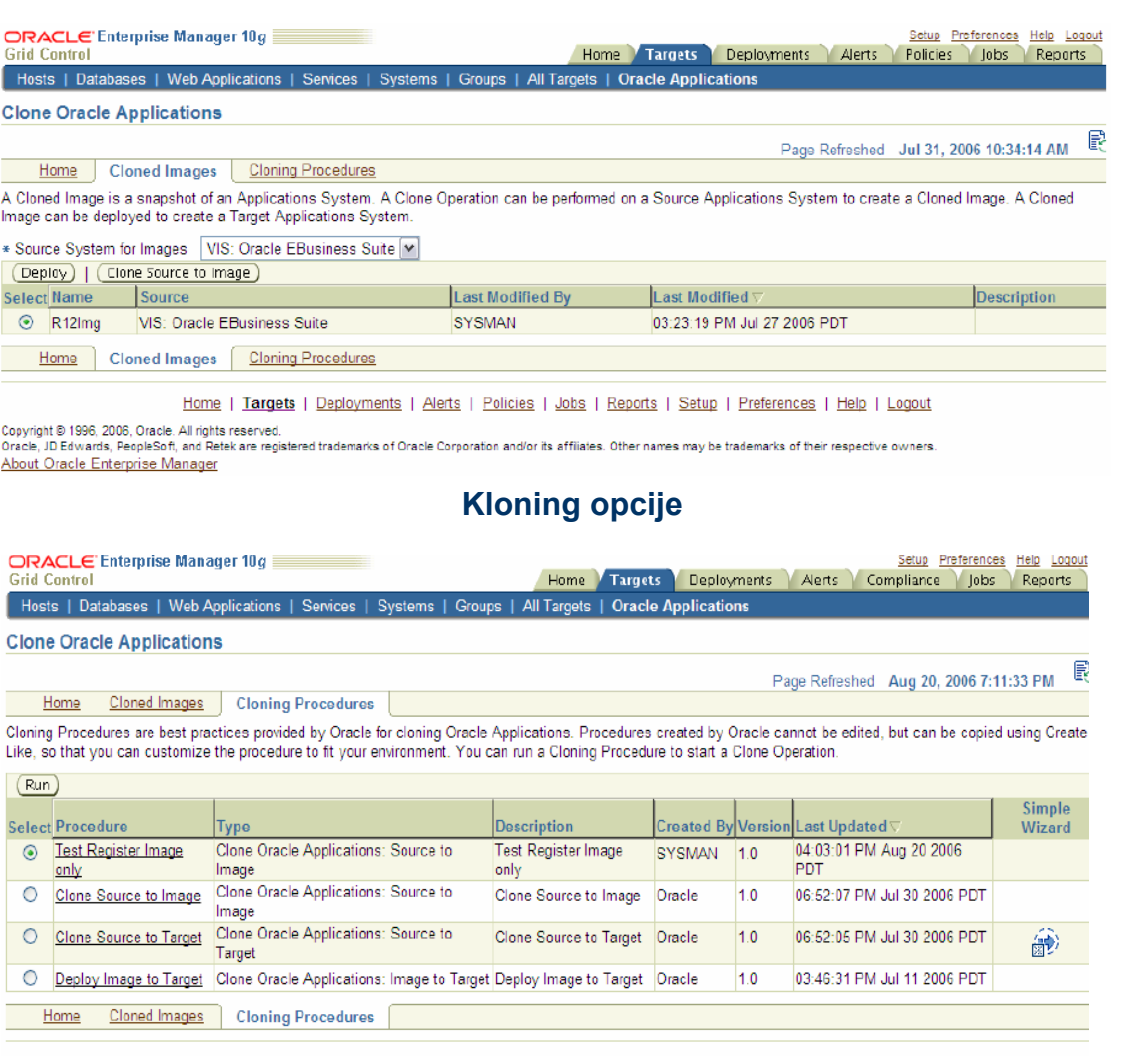

Home | Targets | Deployments | Alerts | Compliance | Jobs | Reports | Setup | Preferences | Help | Logout

#### **Procedure kloniranja**

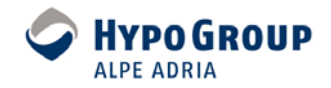

## **Uo čeni problemi kod kloniranja**

- Konstantni pritisak za skra ćivanje vremena kloniranja ш
- Nedostatak planiranja projektnih instanci od strane menadžera
- Kloniranje sa cold backupom, zahtijeva downtime izvornog sustava ш
- Kloniranje hot backupom traje duže zbog dužeg restora i recoverija baze
- Nedostatak serverske procesne mo ći, memorije i diskovnog prostora za razvojne, testne i migracijske instance
- Kopiranje datote čnog sustava predstavlja usko grlo postupka kloniranja
- Zatvoreni portovi na firewallu izme đu aplikacijskih i baznih servera
- Povratak u inicijalno stanje klona

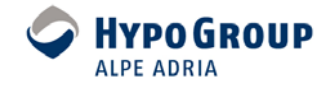

### **Organizacijske preporuke za kloniranje**

- Kloniranje instance treba biti planirano od strane operativnog menadžmenta projekta unaprijed, te najavljeno barem 3 dana unaprijed
	- Olašava planiranje potreba za ljudskim resursima
- Razviti proceduru koja sadrži sve aktivnosti kloniranja po koracima
	- Smanjuje u čestale i ponavljaju će greške tijekom kloniranja
- Razviti politiku dodjeljivanja port pool-ova za pojedine instance
	- Korisnicima, developerima, konzultantima i testerima olakšava pronalaženje instanci
- Kreirati listu instanci koja treba biti uvijek ažurna i raspoloživa.
	- Štedi vrijeme izvješ ćivanja <sup>o</sup> parametrima instance
- Kreirati standard dodjeljivanja lozinki najčešće korištenim korisnicima (apps, xxhy, all\_oracle(ar, inv, ap, itd.), sysadmin i system
	- Olakšava logiranje developerima, konzultantima i korisnicima u sustav
- Kod kreiranja migracijskih instanci ako migracija te če inkrementalno i iterativno, nakon svakog backupa napraviti restore ili koristiti flashback baznu opciju
	- Ubrzava vra ćanje na inicijalno stanje klona prije importa podataka

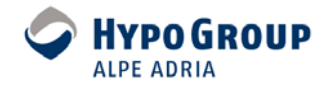

### **Hardware & OS preporuke za kloniranje**

- Unajmiti procesorski snažne servere sa velikom koli činom memorije
- Koristiti SAN sa puno diskovnog prostora gdje god je to mogu ć e
	- Ubrzava i olakšava zna čajno proces kloniranja, štedi vrijeme i novac
- Mrežni resursi su tako đer usko grlo kod kopiranja sa izvornog servera na odredišni server
- Koristiti i virtualizaciju na serverima
	- $\bullet$  **VMWare ESX Server, Sun Solaris**
- Linux (Sve distribucije certificirane od strane Oraclea)
	- Red Hat ES  $4.0$

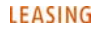

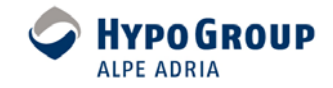

### **Preporuke za datote čni sustav**

- Postaviti standarde imenovanja strukture direktorija
	- Stvara se unificirana struktura direktorija što olakšava pisanje cold backup skripti, neophodnih kod migracijskih procesa
	- Stvara preglednost instanci po serverima, te olakšava njihovo uklanjanje, obzirom da tijekom migracije na serverima mo že biti i do 10-tak instanci.
	- Pojednostavljuje postupak kloniranja
	- Iznimka mo že biti samo produkcijski sustav
- Na razvojnim, testnim i migracijskim instancama prepustiti optimizaciju pisanja i čitanja po diskovima RAID sustavima
- RAID 5 za aplikacijske servere Red Hat Linux 4.0 (32-bitnu verziju)
- RAID 0 +1 ili RAID 10, Red Hat Linux 4.0 (64-bitnu verziju) za bazne servere (Metalink NOTE: 45635.1 )

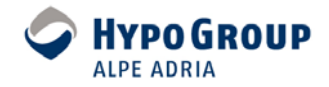

### **Preporuke za Oracle software**

Vlasnik oracle softvera treba biti različit za svaku instancu

#### Dodati vlasnika softvera u /etc/security/limits.conf file

[root@a22xx011 lolek ~]# cat /etc/security/limits.conf

- # "soft" for enforcing the soft limits
- # "hard" for enforcing hard limits
- # memlock max locked-in-memory address space (KB)
- # nofile max number of open files
- # nproc max number of processes

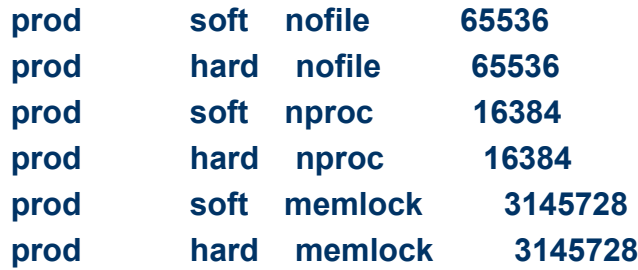

- Izmjene na konfiguracijskim datoteka (init<SID>.ora,tns\_names.ora, \*.env) treba dodati u template datoteke koje koristi AutoConfig
- Za kloniranje baznog sloja iz online backupa potrebno je slijediti appendix B
	- Appendix B: Recreating database control files manually in Rapid Clone

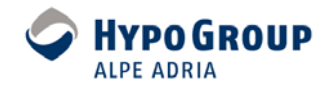

#### **Preporuke za datote čni sustav – naj češ će greške**

- $\rightarrow$  Kreirati privremeni folder u var direktoriju: /var/tmp<instance\_name>
	- Rješava problem pada postclone procedure na aplikacijskom i baznom serveru, jer je to neophodno za rad XML Publishera.
- Svi kopirani direktoriji na odredišnim baznim i aplikacijskim čvorovima (APPL\_TOP, var/tmp<instance\_name>, instalacijski, /oraInventory trebaju biti u vlasništvu odredišnog Oracle korisnika.
- **→** Datoteka /etc/oralnst.loc treba pokazivati na direktorij /apps/oralnventory na aplikacijskom serveru, a na baznom serveru na direktorij /u01/oraInventory. Registracija softvera treba pro ći uspješno radi patchiranja.

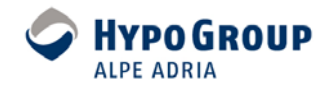

### **Preporuke za kopiranje datote čnog sustava**

a) kopirati datoteke na način da se sačuvaju simbolički linkovi:

cd /target\_dest\_dir/db cp -Rh /source\_dir/db/\*

ili tar –h ...

Riješava problem javljanja greške prilikom promjene vlasništva kopiranih datoteka:

- •Greška na aplikacijskom dijelu:
- •chown: changing ownership of `testora/iAS/Apache/jdk': No such file or directory
- •chown: changing ownership of `testora/iAS/6iserver': No such file or directory
- •Greška na baznom dijelu:
- •chown: changing ownership of `migrhlc/10.2.0/lib/libobk.so': No such file or directory
- • chown: changing ownership of `migrhlc/10.2.0/rdbms/filemap': No such file or directory
- b) strukturu direktorija na aplikacijskom dijelu mogu će je kopirati dok je aplikacijski sustav podignut.
- c) Koristiti jedan vncserver za sve instance na serveru ( primjerice. hostname:1.0)

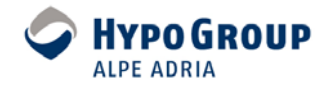

### **Preporuke za završne aktivnosti**

- Promijeniti LOGO gif na HOME stranici. (FNDSSCORP.gif u \$OA\_MEDIA direktoriju)
- $\bullet$  **Postaviti Java color scheme (PROD je TEAL, UAT je RED, DEV je BLUE** itd.)
- Promijeniti putanju /tmp direktorija za XML\_PUBLISHER
- Promijenti ime site variable SITE\_NAME u: "<instance\_name> kopija od <source\_instance\_name> od <date of cloning>.

Preimjerice: UAT - kopija PROD instance od 12.08.2007 u 12:47

- $\bullet$  Provjeriti postojanje XXHY TOP varijable
- Kreirati environment, start up, shut down skripte u home direktoriju vlasnika softvera
- Promijeniti backup skripte za ad hoc backup, ako je to potrebno te napraviti backup te instance
- O čistiti output i log datoteke, concurent request tablice, workflow tablice

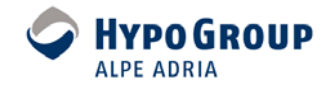

### **Preporuke za završne aktivnosti**

- Kopirati dbc file na server za spajanje za (za Discoverer Desktop verziju) 瓣
- Na baznom serveru poslije postavljanja okoline 卷 echo "SUBSCRIBE\_FOR\_NODE\_DOWN\_EVENT\_\$ORACLE\_SID = OFF" >> \$TNS\_ADMIN/listener\_ifile.ora i zatim restartati listener.
- Na aplikacijskom serveru pokrenuti E PA

sed -i '1,\$s/-Ddebug=full -Dengine.LogLevel=9/-Dengine.LogLevel=2/g' \$COMMON\_TOP/admin/scripts/\$CONTEXT\_NAME/jtffmctl.sh sed -i '1,\$s/-Ddebug=full -Dengine.LogLevel=9/-Dengine.LogLevel=2/g' \$APPL\_TOP/admin/\$CONTEXT\_NAME.xml

- Dati sysadmin prava RMAN korisniku radi online backup-a 半
- 叢 Ako postoji firewall izme đu aplikacijskog i baznog sloja postaviti DISABLE\_OOB=on u sqlnet.ora

Workflow Administrator Web (New) responsibility postaviti kao workflow administrator.

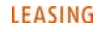

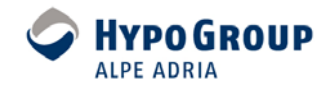

## **Relevantni izvori**

#### **Metalink dokumenti**

- Metalink [Note Id:216664.1](https://metalink.oracle.com/metalink/plsql/ml2_documents.showDocument?p_database_id=NOT&p_id=216664.1) FAQ: Cloning Oracle Applications Release 11i
- Metalink [Note Id:230672.1](https://metalink.oracle.com/metalink/plsql/ml2_documents.showDocument?p_database_id=NOT&p_id=230672.1) Cloning Oracle Applications Release 11i with Rapid Clone
- Metalink [Note Id:364565.1](https://metalink.oracle.com/metalink/plsql/ml2_documents.showDocument?p_database_id=NOT&p_id=364565.1) Troubleshooting RapidClone issues with Oracle Applications 11i
- Metalink [Note Id:406982.1](https://metalink.oracle.com/metalink/plsql/ml2_documents.showDocument?p_database_id=NOT&p_id=364565.1) Cloning Oracle Applications Release 12 with Rapid Clone
- Metalink [Note Id:398619.1](https://metalink.oracle.com/metalink/plsql/ml2_documents.showDocument?p_database_id=NOT&p_id=398619.1) Clone Oracle Applications 11i using Oracle Application Manager (OAM Clone)
- Metalink [Note Id:398619.1](https://metalink.oracle.com/metalink/plsql/ml2_documents.showDocument?p_database_id=NOT&p_id=398619.1) Clone Oracle Applications 11i using Oracle Application Manager (OAM Clone)

#### **Autoconfig dokumenti**

- Metalink [Note Id:218089.1](https://metalink.oracle.com/metalink/plsql/ml2_documents.showDocument?p_database_id=NOT&p_id=218089.1) Autoconfig FAQ
- Metalink [Note Id:315674.1](https://metalink.oracle.com/metalink/plsql/ml2_documents.showDocument?p_database_id=NOT&p_id=315674.1) How To Verify if Autoconfig is Enabled on 11.5.x
- Metalink <u>[Note Id:165195.1](https://metalink.oracle.com/metalink/plsql/ml2_documents.showDocument?p_database_id=NOT&p_id=165195.1)</u> Using AutoConfig to Manage System Configurations with Oracle Applications 11i
- Metalink [Note Id:341322.1](https://metalink.oracle.com/metalink/plsql/ml2_documents.showDocument?p_database_id=NOT&p_id=341322.1) How to change the hostname of an Applications Tier using AutoConfig
- Metalink <u>[Note Id:270519.1](https://metalink.oracle.com/metalink/plsql/ml2_documents.showDocument?p_database_id=NOT&p_id=270519.1)</u> Customizing an AutoConfig Environment

#### **APPS DBA Blog**

- http://appsdbablog.com/blog/metalink/
- http://blogs.oracle.com/schan/2007/04/04

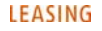

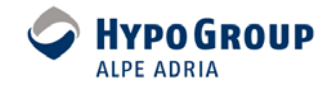

# **Zaklju čak**

Kloniranje je nezaobilazna aktivnost prisutna u svim fazama životnog ciklusa Oracle aplikacijskih sustava

- **Prednosti kloniranja su:** 
	- Brzo kreiranje razvojnih, testnih, migracijskih instanci koje predstavljaju identi čnu kopiju produkcijskog sustava
	- Migracija postoje ćeg sustava na novu hardversku okolinu
	- Proširivanje postoje ćeg sustava horizontalno ili vertikalno (scale up ili out)
	- Promjena topologije postoje ćeg sustava
	- Unaprijeđenje backup i recovery mogućnosti, backupom i recoverijem iz imagea klona
	- Kreiranje standby sustava u visoko raspoloživim okolinama
- Kloniranje je potrebno:
	- Pravovremeno planirati
	- Provoditi u cilju zaštite produkcijskih podataka
	- Automatizirati

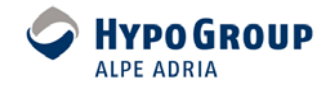

# **Hvala na pozornosti !**

[djuro.dretvic@hypo-alpe.adria.com](mailto:djuro.dretvic@hypo-alpe.adria.com)

Hypo Leasing Kroatien d.o.o

**HROUG 2007**

Hypo Group Alpe Adria neue PowerPoint Darstellung | Syndicate | 29.10.2007 | 22

#### <span id="page-22-0"></span>**Oracle Enterprise Manager - procedura kloniranja**

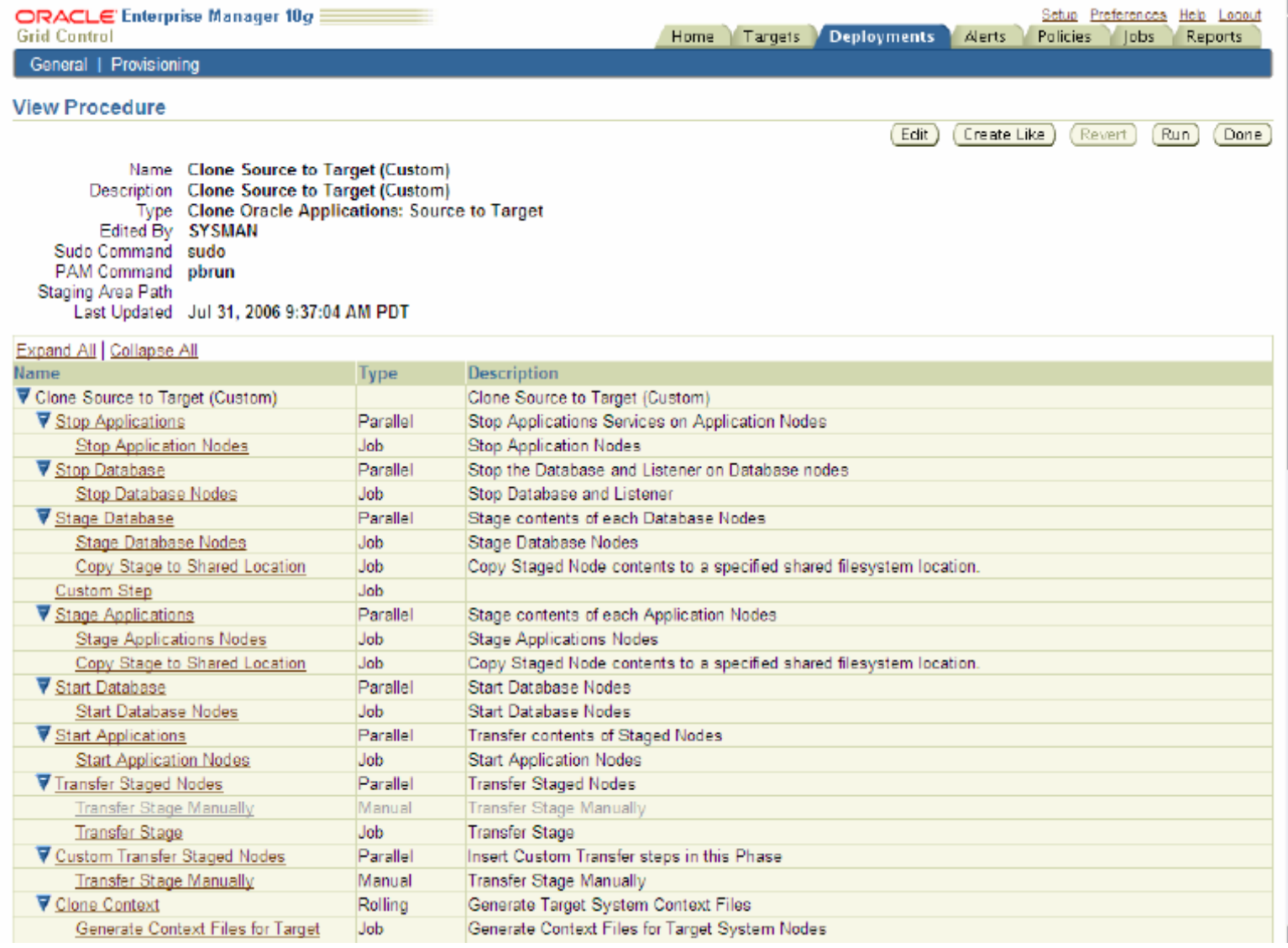

Hypo Group Alpe Adria neue PowerPoint Darstellung | Syndicate | 29.10.2007 | 23

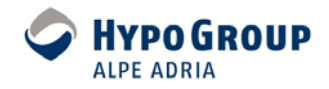

#### <span id="page-23-0"></span>**Arhitektura Oracle aplikacija**

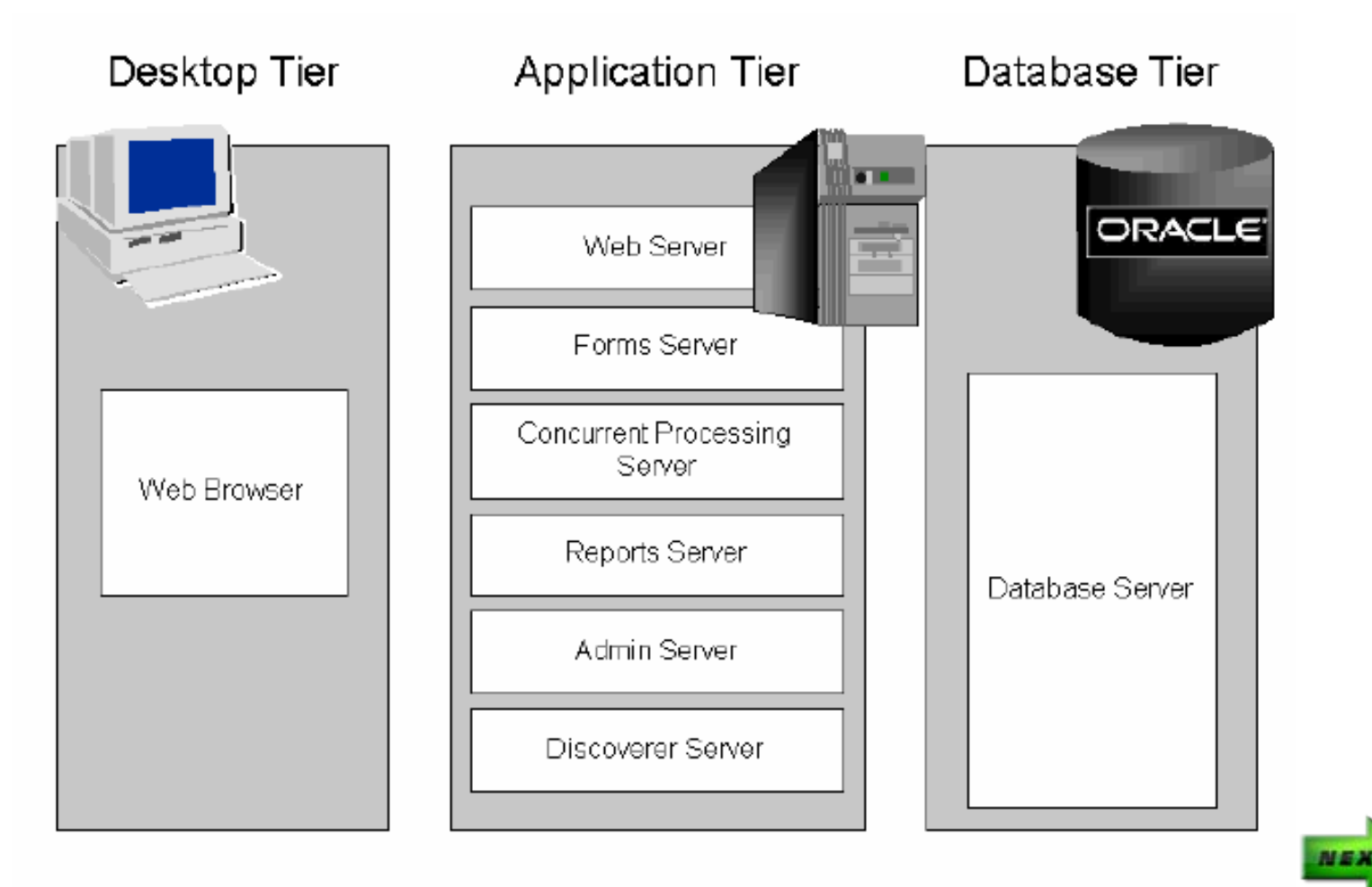

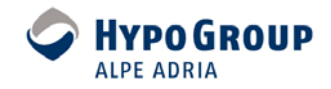

#### **Kloniranje u praksi**

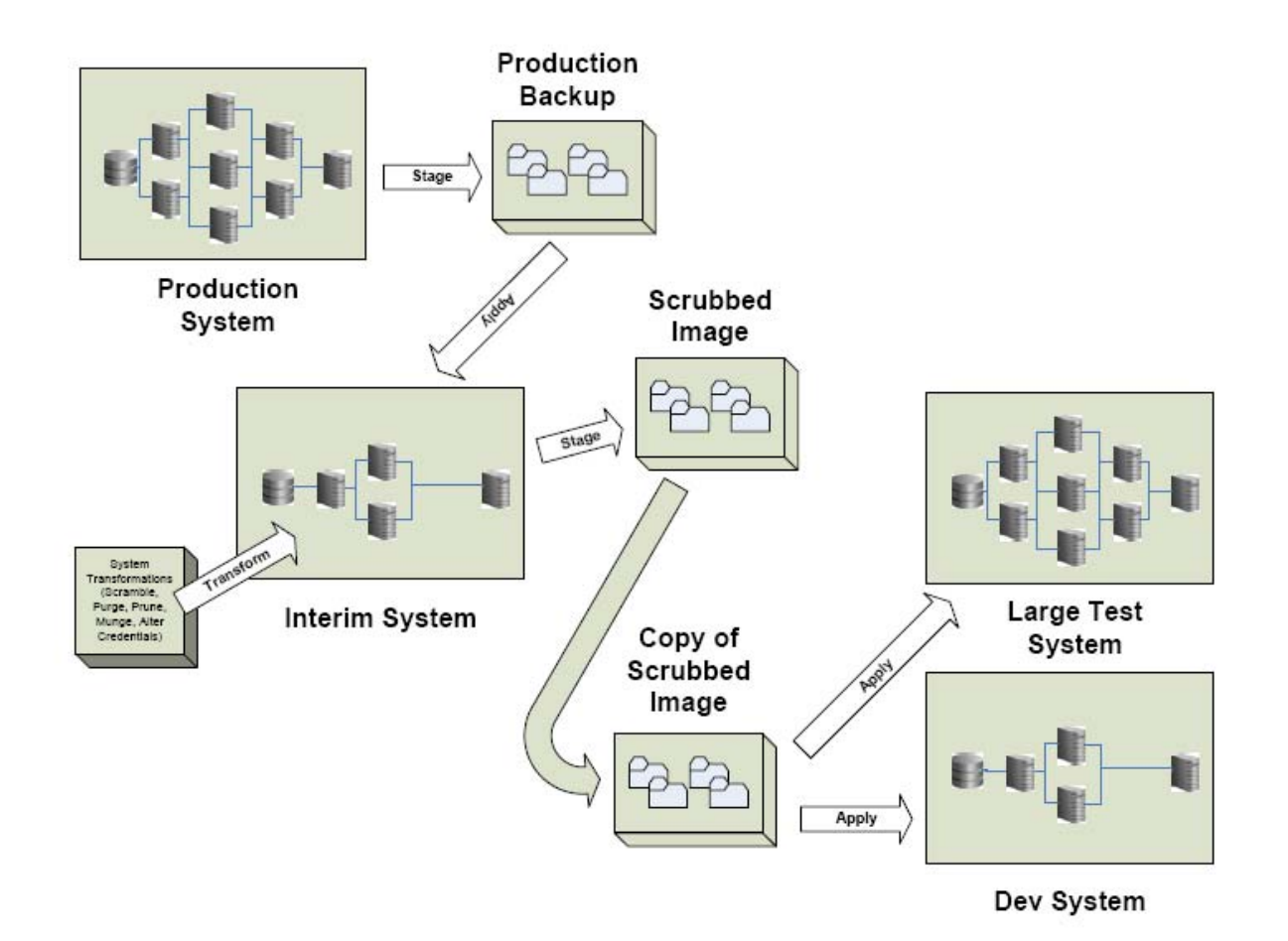

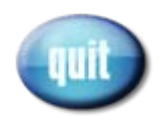